МИНИСТЕРСТВО НАУКИ И ВЫСШЕГО ОБРАЗОВАНИЯ РОССИЙСКОЙ ФЕДЕРАЦИИ федеральное государственное автономное образовательное учреждение высшего образ ования

НАЦИОНАЛЬНЫЙ ИССЛЕДОВАТЕЛЬСКИЙ ТЕХНОЛОГИЧЕСКИЙ

# УНИВЕРСИТЕТ « М И С и С » **Н О В О Т Р О И Ц К И Й Ф И Л И А Л**

Кафедра металлургических технологий и оборудования

# **П.В. Гавриш**

# **Механические передачи. Передачи трением**

Лабораторный практикум по дисциплине «Детали машин»

для бакалавров направлений подготовки 15.03.02 Технологические машины и оборудование, 13.03.01 Теплоэнергетика и теплотехника, 18.03.01 Химическая технология, 22.03.02 Металлургия очной и заочной форм обучения

Новотроицк, 2019 г.

# УДК 621.81 ББК 34.44 Г 12

Рецензенты:

# Заведующий кафедрой металлургических технологий и оборудования Новотроицкого филиала ФГАОУ ВО НИТУ «МИСиС», к.т.н., доцент А.Н. Шаповалов

## Механик Электросталеплавильного цеха АО «Уральская Сталь» С.М. Чеботарёв

Гавриш П.В. Детали машин: Лабораторный практикум. – Новотроицк: НФ НИТУ «МИСиС», 2019. 36 с.

Лабораторный практикум предназначен для проведения лабораторных работ по дисциплине «Детали машин» для, направлений подготовки бакалавров: 15.03.02 Технологические машины и оборудование, 13.03.03 Теплоэнергетика и теплотехника, 18.03.01 Химическая технология, 22.03.02 Металлургия, очной и заочной форм обучения.

В практикум включены три лабораторные работы, тематика которых охватывает тему – «Механические передачи. Передачи трением» изучаемой дисциплины. Работы проводятся в лаборатории «Детали машин».

При выполнении представленных в практикуме лабораторных работ, предусмотренных учебным планом подготовки бакалавров по направлениям, студенты приобретают соответствующие компетенции.

Большинство лабораторных работ является, по существу, небольшими исследованиями поэтому для их проведения, обработки полученных данных требуется необходимая теоретическая подготовка и активнее творческое участие студентов.

Рекомендовано Методическим советом НФ НИТУ «МИСиС»

© ФГАОУ ВО «Национальный исследовательский технологиче ский университет «МИСиС» Новотроицкий филиал, 2019

# **Содержание**

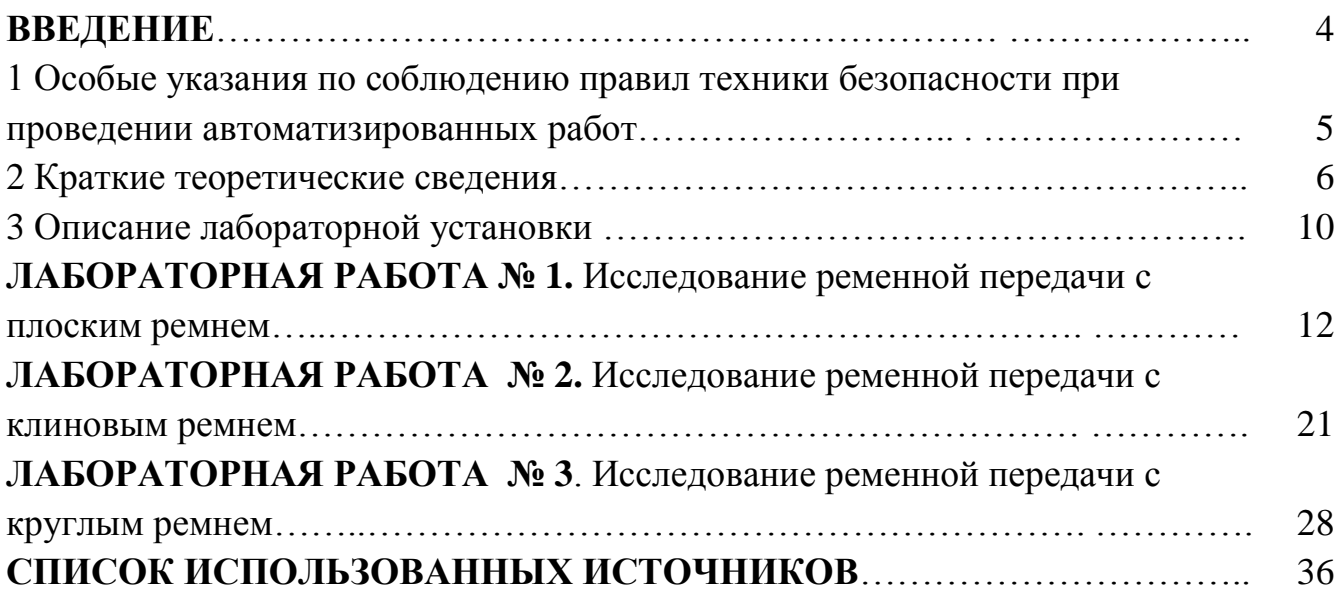

### Введение

Лабораторный стенд «передачи ременные» (далее стенд или автоматизированный лабратоный комплекс) предназначен, для проведения лабораторных занятий по дисцилине «Детали машин» и «Техническая механика» при подготовке бакалавров высшего образования.

Стенд обеспечивает изучение основных характеристик элементов привдов.

Цель настоящего лабораторного практикума - углубление и закрепление теоретических знаний по ременным передачам, в частности с гибкими связями такими как ременные передачи с различными сечениями ремней.

Защита лабораторных работ проводится устно, для этого студент должен иметь отчет о проведенной работе.

Отчет должен содержать:

- название работы;

- цель работы;

- теоретические сведения;

- необходимые расчеты;

- результаты исследования;

- выводы;

- ответы на контрольные вопросы.

Все лабораторные работы выполняются с использованием программного обеспечения Word и Excel.

Данный лабораторный практикум раскрывает компетенции дисциплины ОПК-5, ПК-4.

## **1 Особые указания по соблюдению правил техники безопасности при проведении лабораторных работ**

1. Перед проведением лабораторных работ обслуживающий персонал должен проверить наличие заземления оборудования и приборов. Запрещается работать с поврежденным заземлением.

2. Перед включением испытательного оборудования дополнительно убедиться в правильности сборки, установки и закрепления лабораторных экспериментальных приспособлений и устройств.

3. Включение лабораторных установок и аппаратуры проводить только в присутствии преподавателя или лаборанта.

4. Во время эксперимента не допускается нахождение рук экспериментаторов в рабочей зоне.

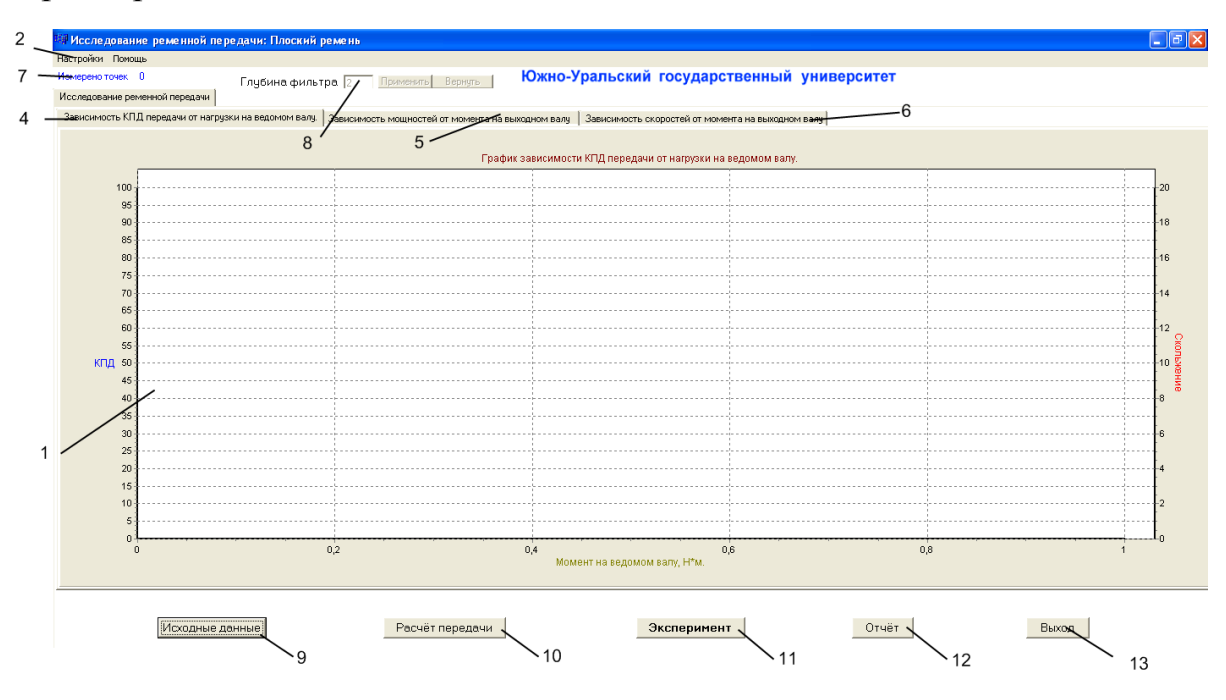

Рисунок 1- Рабочее окно программы «RTS Tenzo»

На рисунке 1 представлено рабочее поле программы; 2 - меню настройки; 3 - меню помощи; 4 - вкладка «График зависимости КПД от нагрузки на ведомом валу»; 5 - вкладка «График зависимости мощностей от момента на ведомом валу»; 6 - вкладка «График зависимости скоростей от момента на ведомом валу»; 7 - количество измеренных точек; 8 - поле фильтра осреднения полученных результатов; 9 - кнопка «Исходные данные исследуемой передачи»; 10 - кнопка «Расчет передачи»; 11 - кнопка «Начало эксперимента»; 12 - кнопка «Вывод отчета по лабораторной работе»; 13 - кнопка «Выход из программы»

#### 2 Краткие теоретические сведения о ременных передачах

Ременная передача содержит ведущий шкив с частотами вращения n<sub>1</sub> и ведомый шкив с n<sub>2</sub>, охватываемые гибким ремнем с ветвями  $F_1$  и  $F_2$  - (рисунок 2). Она предназначена для передачи механической энергии в кинематической цепи от двигателя к исполнительному механизму, как правило, с изменением частоты вращения и вращающего момента (нагрузки).

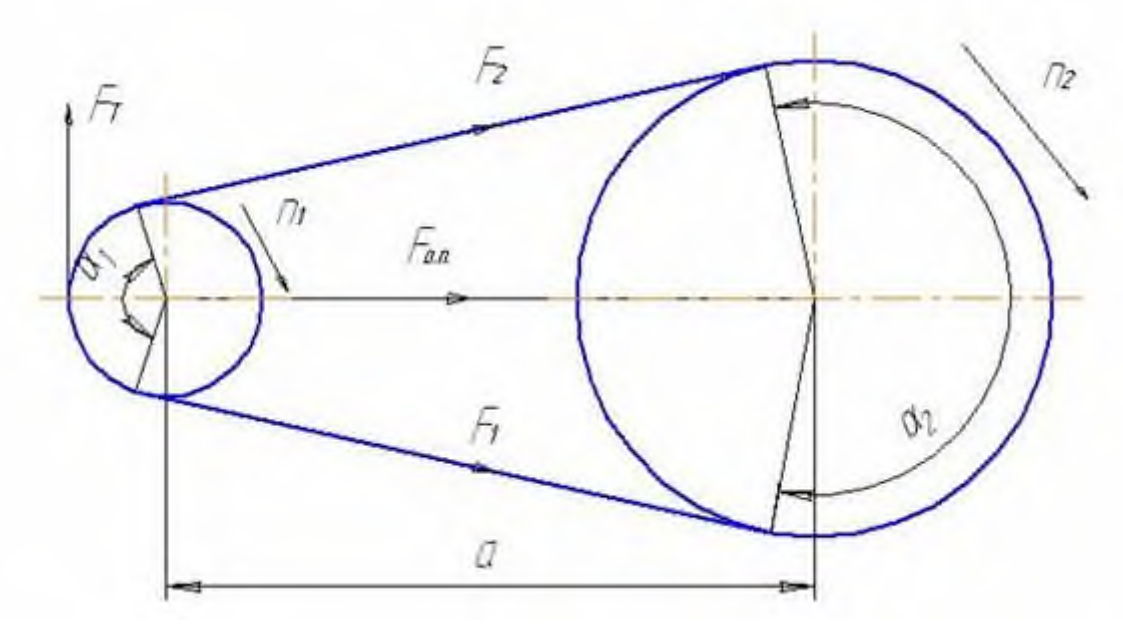

Рисунок 2 – Схема ременной передачи и упругое скольжение ремня

Нагрузка передается силами трения, что обеспечивается предварительным натяжением ремня.

Достоинства ременных передач:

- простота конструкции;
- плавность работы:
- возможность передачи движения на значительные расстояния.

Недостатки ременных передач:

- большие габариты;
- низкая тяговая способность;
- низкая долговечность;
- большие нагрузки на валы и опоры;
- небольшое передаточное отношение, оптимальное значение  $i = 2...4$ ;
- отсутствие жесткой кинематической связи.

По форме поперечного сечения ремни различают: плоские, клиновые, поликлиновые, круглые и зубчатые.

Особую группу составляют ременные передачи с зубчатым ремнем, являющиеся передачами зацеплением гибкой связью.

Ветвь набегающая на ведущий шкив, является ведущей, сбегающая с него - веломой.

В состоянии покоя каждая ветвь ремня нагружена с одинаковой силой начального натяжения  $F_0$ . Это усилие практически сохраняется и на холостом ходу передачи, т.к. потери (1 - n) незначительны.

Под нагрузкой натяжение ветвей ремня перераспределяется: ведущая ветвь дополнительно натягивается до значения  $F_1$ , а ведомая ветвь при этом разгружается от начального натяжения до величины  $F_2$ . Сумма натяжений ветвей под нагрузкой сохраняется, т.е.  $F_1 + F_2 = 2F_0$ , а разность натяжений ветвей равна окружной силе  $F_1 = F_1 - F_2$ .

Окружная сила Ft на шкивах, H, определяется по формуле

$$
\mathbf{Ft} = 2T_1/d_1,\tag{1}
$$

 $T_1$  – вращающий момент на ведущем шкиве,  $H_1$  мм; где

d<sub>1</sub> - диаметр ведущего шкива, мм.

Из анализа приведенных зависимостей следует, что с увеличением усилия предварительного натяжения ремня окружное усилие и нагрузочная способность передачи возрастают.

Наличие разных усилий в ведущей и ведомой ветвях  $F_1$  и  $F_2$  является причиной разных напряжений  $\sigma$ 1 и  $\sigma$ 2, относительных деформаций в ветвях ремня  $\varepsilon_1$ и  $\varepsilon$  и появления упругого скольжения  $\varepsilon$  ремня на шкивах работающей передачи:

$$
\sigma_1 = F_1/A , \sigma_2 = F_2/A , \epsilon_1 = \sigma_1/E , \epsilon_2 = \sigma_2/E,
$$
  
\n
$$
\sigma_1 > \sigma_2 , \epsilon_1 > \epsilon_2 , \epsilon_2 = \epsilon_1 - \epsilon_2 ,
$$
 (2)

где  $A$  – площадь поперечного сечения ремня, мм<sup>2</sup>;

Е - модуль упругости материала ремня, МПа.

Физический процесс взаимодействия ремня со шкивом достаточно сложный, и поэтому выбор рациональных режимов работы ременной передачи проводится, как правило, расчетно-экспериментальным методом.

В работающей ременной передаче упругое скольжение ремня на шкивах происходит в зонах упругого скольжения, ограниченных углами  $\beta_1$  и  $\beta_2$ . С увеличением нагрузки значения этих углов возрастают, достигая предельных значений, равных углам обхвата ремнем шкивов, т.е.

$$
\beta_{1\text{max}} = \pounds_1 \, u \, \beta_{2\text{max}} = \pounds_2. \tag{3}
$$

В качестве критерия оценки рациональных режимов эксплуатации ременной передачи используют:

коэффициент упругого скольжения

$$
\varepsilon = \varepsilon_1 - \varepsilon_2 = (V_1 - V_2)/V_1 = 1 - ((d_2 \cdot n_2)/d_1 \cdot n_1))
$$
(4)

 $V_1, V_2$  - соответственно окружные скорости ведущего и ведомого где ШКИВОВ, М/С.

 $n_1$ ,  $n_2$  - частоты вращения ведущего и ведомого шкивов, мин -1; d<sub>1</sub>, d<sub>2</sub>- диаметры ведущего и ведомого шкивов, мм;

коэффициент полезного действия равен:

$$
\eta = P_2 / P_1 = (T_2 / T_1) \cdot i = (T_2 \cdot n_2) / (T_1 \cdot n_1),\tag{5}
$$

 $P_1$ ,  $P_2$  — мощность на ведущем и ведомом шкивах, Вт; гле

Т<sub>2</sub> - вращающий момент на ведомом шкиве, Н·мм;

і - передаточное отношение передачи.

Эффективность сцепления ремня со шкивом обусловлена многими факторами: типом и конструкцией ремня, величиной начального натяжения ремня, материалом и состоянием взаимодействующих поверхностей и т.д. Оценивается тяговая способность передачи коэффициентом тяги ф, который наглядно показывает, какая часть начального натяжения ремня используется для передачи полезной окружной силы.

$$
\varphi = (F_1 - F_2)/2F_0 = F_t/2F_0. \tag{6}
$$

По результатам расчетно-экспериментальной оценки тяговой способности передачи сроят графики кривых скольжения и КПД (рис. 3).

Кривые скольжения строят по данным, полученным экспериментально для конкретного конструктивного исполнения передачи: при заданном начальном натяжении ремня  $F_0$  повышают полезную окружную силу Ft или момент  $T_2$ , вычисляют при фиксированном значении Ft по формуле (6) коэффициент тяги ф, экспериментально замеряют нагрузку на валах Т1, Т2 и частоты вращения валов n1, n2 и по формулам (1) и (2) определяют коэффициент упругого скольжения  $\varepsilon$ и КПД передачи п.

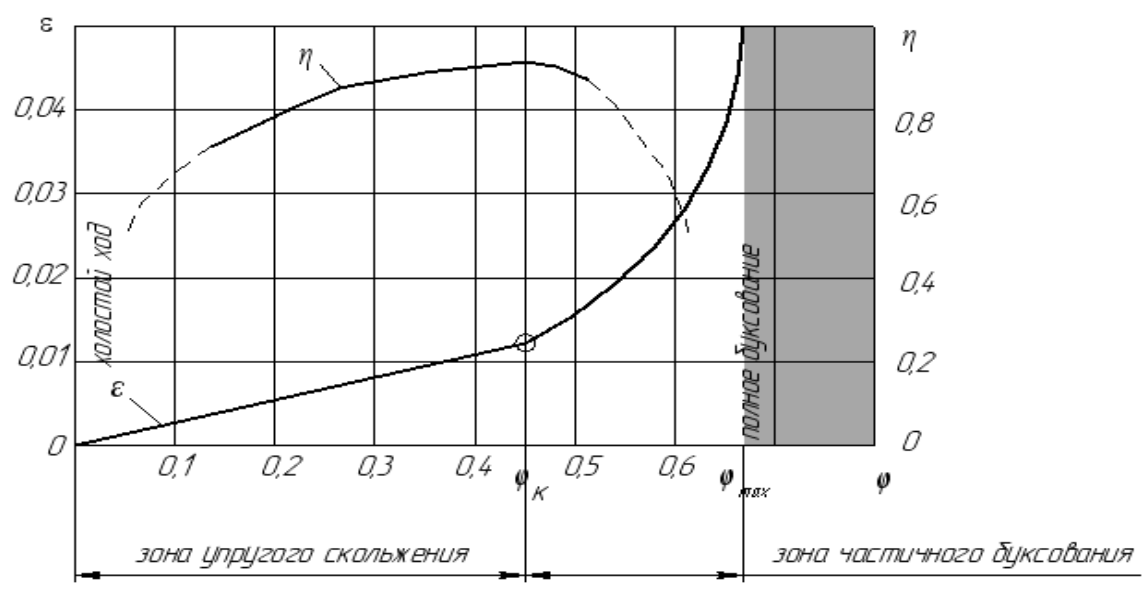

Рисунок 3 - Кривые скольжения и КПД

До некоторого критического значения коэффициента тяги  $\varphi_{\kappa}$  скольжение ремня вызывается его упругими деформациями, которые согласно закону Гука пропорциональны нагрузке (зона упругого скольжения ремня по шкивам), и кривая скольжения имеет соответственно прямолинейный участок. При дальнейшем увеличении нагрузки появляется частичное буксование ремня по шкивам, прямая пропорциональность нарушается, кривая скольжения резко поднимается вверх, и при некотором предельном значении коэффициента тяги  $\varphi_{\text{max}}$ , наступает полное буксование ремня на одном из шкивов.

С увеличением нагрузки КПД передачи вначале растёт вследствие не значительного влияния потерь на холостом ходу, достигает максимума при критическом значении коэффициента тяги **φ**к, затем резко снижается в связи с дополнительными потерями на буксование.

Кривые скольжения и КПД показывают, что рационально работать в зоне критических значений коэффициента тяги, где наиболее высокий КПД. Переход за критическое значение коэффициента тяги допустим только при кратковременных перегрузках. Работа передачи в этой зоне связана с повышенным износом ремня.

Отношение  $\varphi_{k}$  $\frac{\varphi_{\textrm{\tiny{max}}}}{n}$  характеризует способность ременной передачи к пере-

грузкам.

Оптимальное значение коэффициента тяги  $\varphi_0$ , при котором достигается наибольший *КПД* передачи и некоторый запас по сцеплению:  $\varphi_0 = 0.6$  для прорезиненных,  $\varphi_0 = 0.5$  для хлопчатобумажных и синтетических,  $\varphi_0 = 0.4$  для шерстяных плоских ремней,  $\varphi_0 = 0.5$  для круглых ремней,  $\varphi_0 = 0.6...0.75$  и выше для клиновых ремней.

#### **3 Описание лабораторной установки**

Лабораторная установка и ее кинематическая схема представлена на рисунке 4. Установка содержит электродвигатель 1, натяжное устройство исследуемой ременной передачи 2, опорный ролик 3, исследуемую ременную передачу 4, нагружающее устройство, состоящее из плоскоременной передачи 5 и натяжного устройства 6. Ведущий шкив исследуемой ременной передачи соединен с электродвигателем посредством торсионного вала 7. Ведомый шкив исследуемой ременной передачи соединен с ведущим шкивом нагружающей ременной передачи посредством торсиона 8. Ведомый шкив нагружающей ременной передачи жестко соединен с валом электродвигателя. Все узлы привода закреплены на раме с декоративной панелью 14. Управление двигателем осуществляется кнопочной станцией (выключатель питания установки 15, кнопка пуска электродвигателя 16 и кнопка остановки электродвигателя 17), расположенной с левой стороны панели.

От электродвигателя 1 вращение подается через торсионный вал 7 на ведущий шкив исследуемой ременной передачи 4, имеющей передаточное отношение i1 = 1 без учета скольжения. Вращение с ведомого шкива исследуемой ременной передачи 4 передается через торсионный вал 8 на ведущий шкив нагружающей ременной передачи 5, имеющей передаточное отношение i1= 0,72 без учета скольжения и замыкается на валу электродвигателя.

Поскольку передаточные отношения исследуемой ременной передачи и нагружающей ременной передачи отличны друг от друга, они обе могут работать со скольжением от 0 до 26 %.

Изменение нагрузки на исследуемой ременной передаче происходит за счет изменения натяжения ремня нагружающей ременной передачи. Увеличение натяжения ремня нагружающей ременной передачи увеличивает момент, передаваемый ременной передачей, что, в свою очередь, увеличивает нагрузку на исследуемой ременной передаче. В начальный момент эксперимента нагружающая ременная передача работает с максимальным скольжением, а исследуемая ременная передача с минимальным. При увеличении натяжения ремня нагружающей ременной передачи ее скольжение уменьшается, а скольжение исследуемой ременной передачи увеличивается.

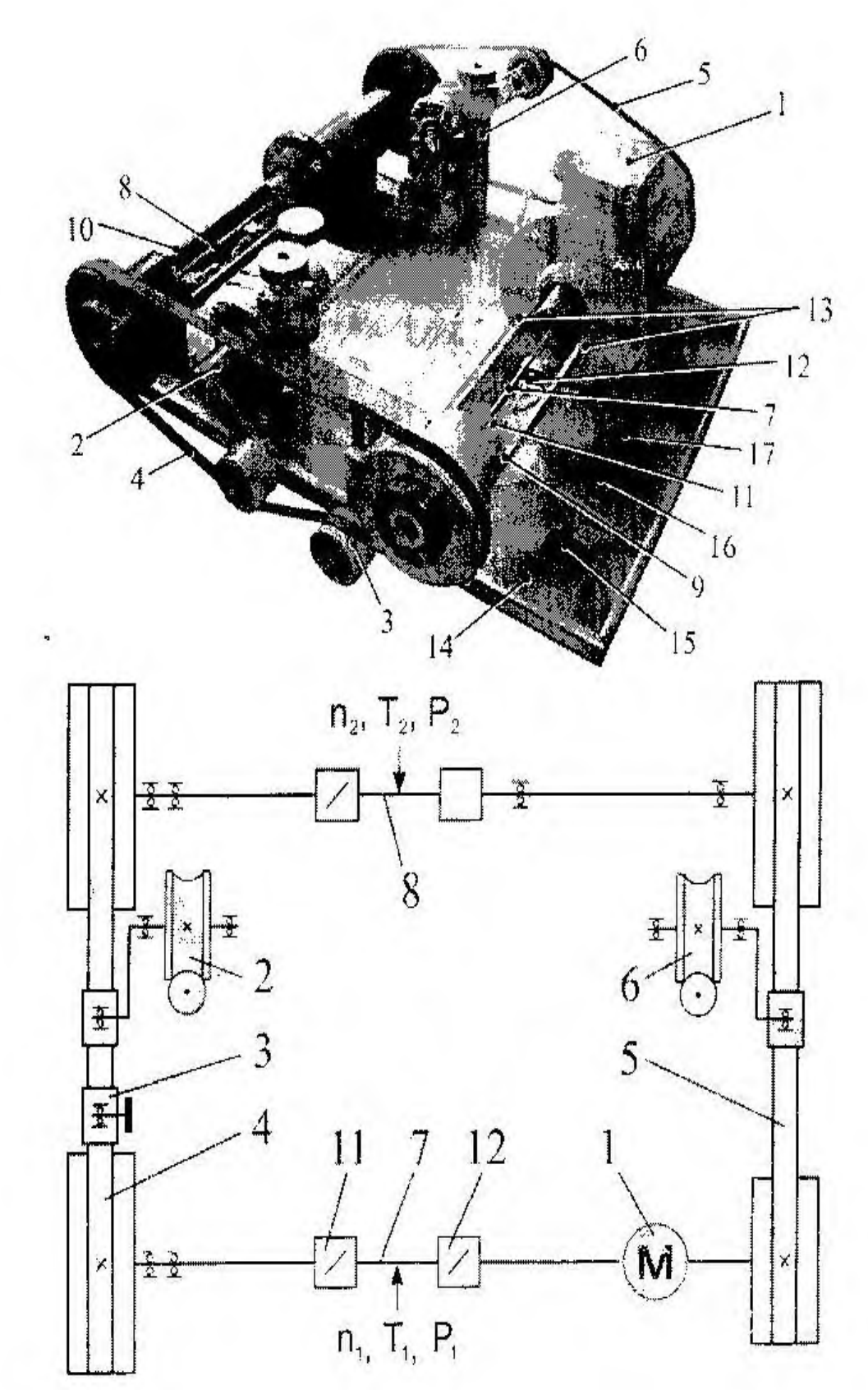

Рисунок 4 - Автоматизированный лабораторный комплекс «Детали машин - передачи ременные»

Вращающий момент на ведущем шкиве исследуемой ременной передачи измеряется при помоши латчика момента 9, врашающий момент на веломом шкиве исследуемой ременной передачи измеряется при помощи датчика момен $ra 10$ 

Датчик момента (на примере датчика момента 9) представляет собой торсион определенной жесткости 7, угол закручивания торсиона определяется двумя индуктивными датчиками 11 и 12. Датчик 12 также определяет частоту вращения торсиона.

Двойное усилие предварительного натяжения ремня 2F0 исследуемой ременной передачи определяется с помощью пары тензометрических датчиков 13, расположенных на корпусе датчика момента 9.

Данные, полученные с датчиков, поступают на контроллер стенда, а татем в ЭВМ для последующей обработки.

При работе установки синхронно замеряются моменты на ведущем  $T_1$  и ведомом Т<sub>2</sub> шкивах исследуемой ременной передачи и вычисляется КПД ременной передачи n и скольжение  $\varepsilon$ .

Лабораторные работы выполняют с применением компьютера в диалоговом режиме с использованием программы RTS Tenzo.

# Лабораторная работа № 1 ИССЛЕДОВАНИЕ РЕМЕННОЙ ПЕРЕДАЧИ С ПЛОСКИМ РЕМНЕМ

### Цель работы:

Экспериментально установить зависимость коэффициента **УПРУГОГО** скольжения и коэффициента полезного действия ременной передачи с плоским ремнем от величины начального натяжения ремня и величины внешней нагрузки. Определить режимы рационального нагружения ременных передач. Ознакомиться с принципом испытания плоскоременной передачи на основе использования циркуляции мощности в замкнутом контуре. В результате выполнения работы студент должен знать:

конструкцию и принцип работы ременных передач;

силовые и кинематические зависимости, характеризующие работу ременной передачи;

назначение и методику построения кривых скольжения;

особенности испытания ременных передач и пути повышения их тяговой способности:

должен уметь:

методически грамотно проводить испытания тяговой способности ременных передач в автоматизированном режиме;

 анализировать причины изменения тяговой способности передачи;

 обосновывать принимаемые проектные решения, направленные на повышение тяговой способности и эксплуатационной надежности ременных передач.

### **Порядок выполнения работы**

1. Проверить подсоединение установки к ЭВМ, включить питание установки и ЭВМ. Как показано на рисунке

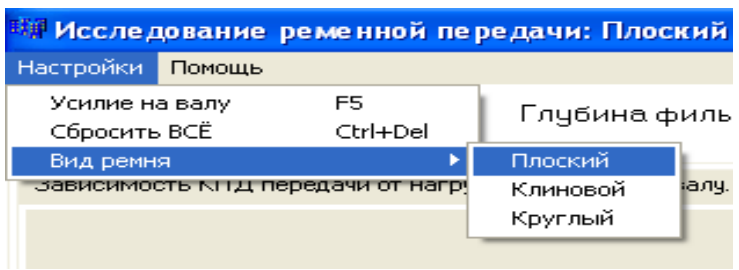

Рисунок 1.1 - программа RTS Tenzo.

2. Выбрать лабораторную работу.

3. Как показано на рисунках 1.1, 1.2 в меню *«Настройки»* выбрать пункт *«Усилие на валу»* или нажать клавишу *«F5»*.

**Внимание.** Для корректной работы тензоаппаратуры требуется включить питание стенда на 15-20 мин. до проведения эксперимента.

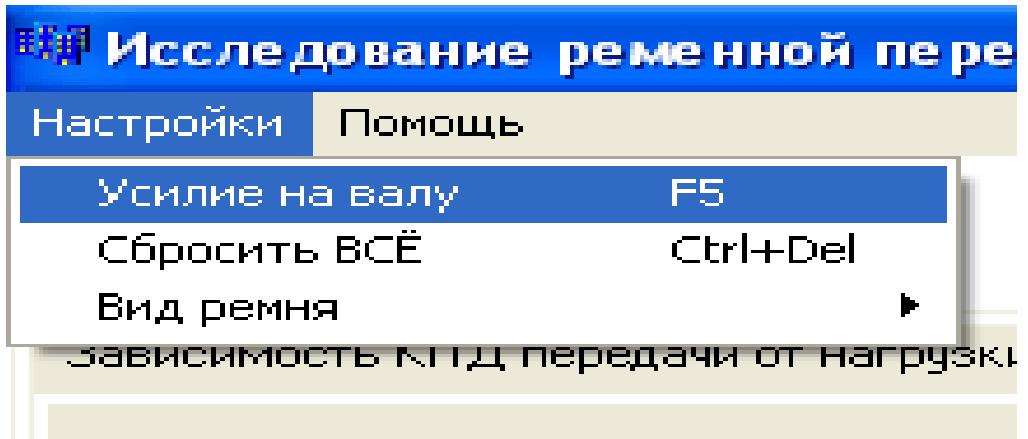

Рисунок 1.2 - Выбор пункта *«Усилие на валу»*

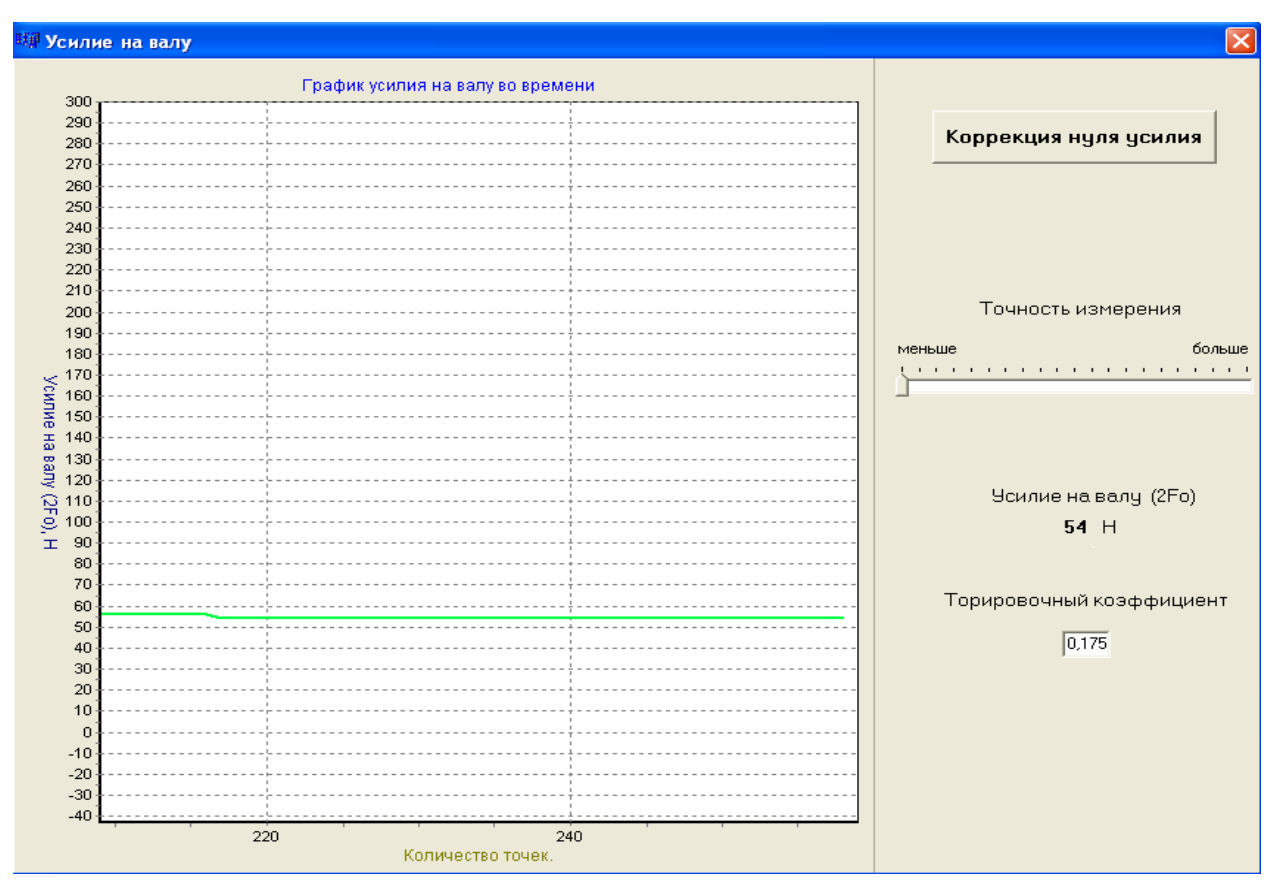

Рисунок 1.3 - Окно «Усилие на валу»

4. На экран выводится окно *«Усилие на валу»* (рисунок 1.3), необходимо снять исследуемый ремень и проверить значение усилия на валу, если усилие на валу отлично от нуля, необходимо нажать кнопку *«Коррекция нуля усилия».* Коррекция нуля усилия может занять время до 2-х минут.

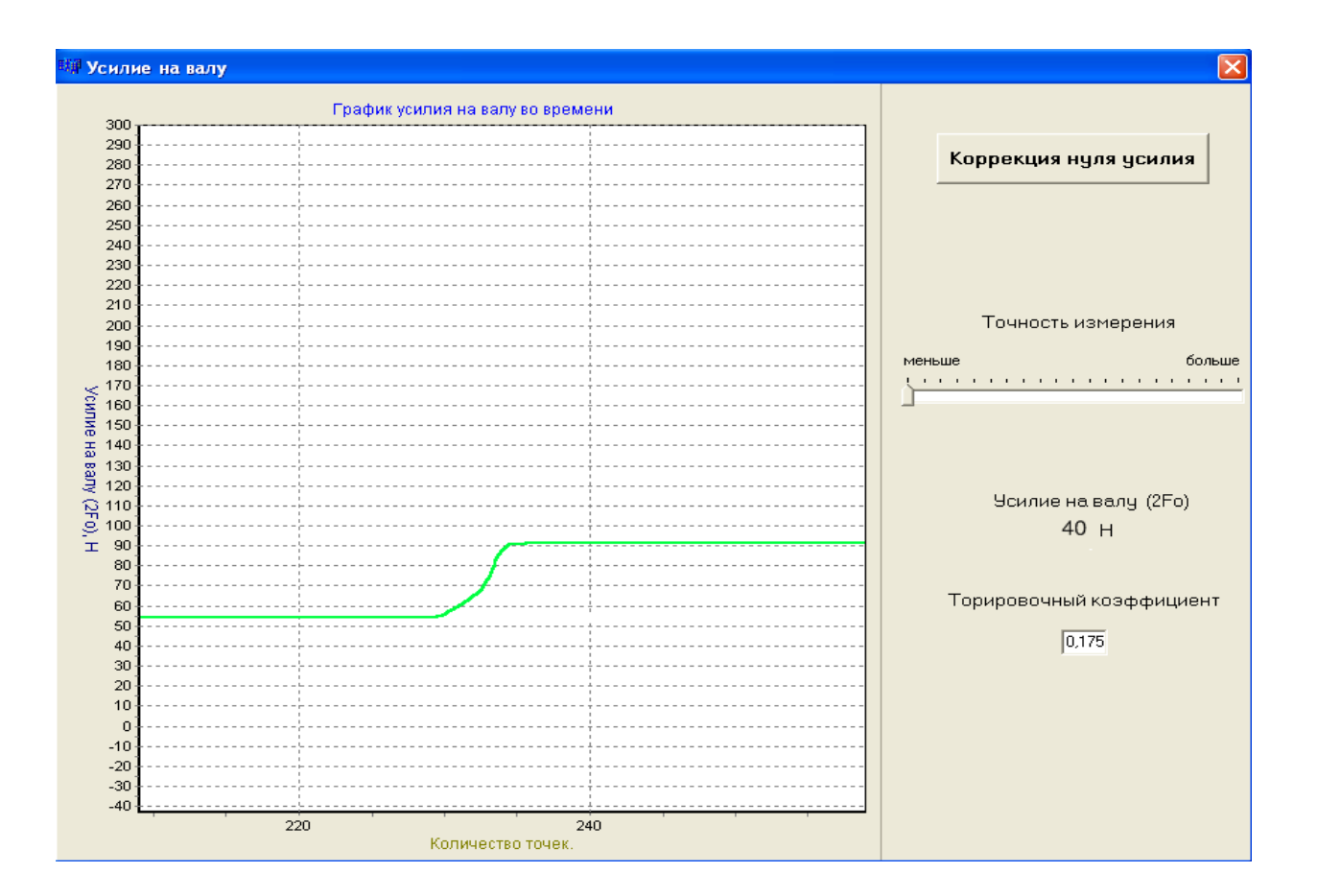

Рисунок 1.4 - Натяжение ремня исследуемой ременной передачи

5.1. После коррекции нуля усилия необходимо надеть исследуемый ремень на шкивы и запустить электродвигатель нажатием кнопки «Вкл.» на лицевой панели стенда, при этом натяжение нагружающей ременной передачи должно быть ослаблено.

5.2 Плавно вращая маховичок натяжного устройства исследуемой ременной передачи натянуть исследуемую ременную передачу до значения  $2F_0 = 40H$ . Величина усилия 2F<sub>0</sub> отслеживается в окне *«Усилие на валу»* (рис.1.4). После установки требуемого значения усилия на валу необходимо зафиксировать вал натяжного устройства исследуемой ременной передачи при помощи стопорного винта и закрыть окно *«Усилие на валу».*

5.3. В главном окне программы нажать кнопку «Эксперимент», на экране появится окно *«Экспериментальное исследование КПД»* Рисунок 1.5.

5.3. В главном окне программы нажать кнопку «Эксперимент», на экране появится окно *«Экспериментальное исследование КПД»* Рисунок 1.5.

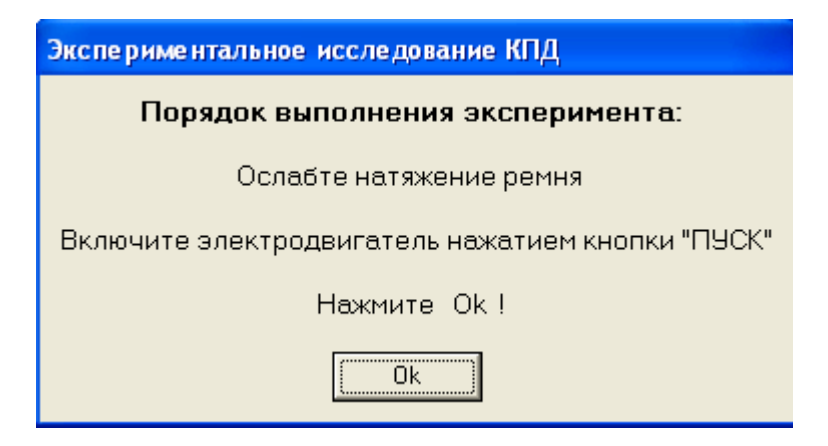

Рисунок 1.5 - Окно подготовки оборудования

5.4. Нажатием кнопки *«ОК»* вывести на экран окно подготовки оборудования (рисунок 1.6).

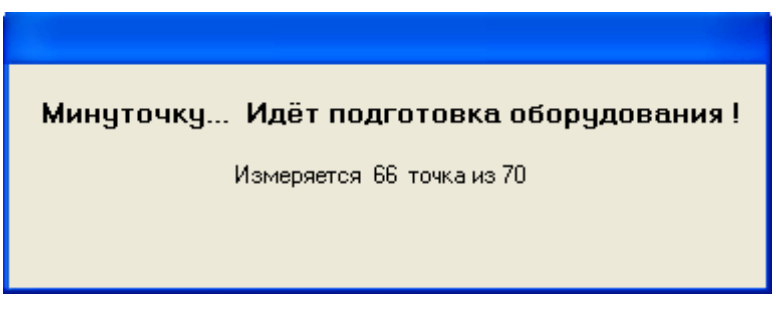

Рисунок 1.6 - Окно подготовки оборудования

## **В процессе подготовки оборудования не изменять натяжение ремней.**

5.5. После завершения подготовки оборудования на экране начинает отображаться график. Необходимо **очень плавно** натягивать ремень нагружающей ременной передачи с помощью натяжного устройства, следя за количеством снимаемых точек, вращающим моментом на ведомом валу и величиной упругого скольжения (нижняя строка главного окна программы).

5.6. Эксперимент следует завершить нажатием кнопки *«Остановить»* когда величина упругого скольжения достигнет значения больше 10%, максимальный вращающий момент на ведущем валу составит **не более** 3Н∙м, при этом количество точек измерения должно быть не менее 300 (чем больше количество точек, тем выше точность эксперимента).

5.7. Ослабить натяжение ремней. Остановить электродвигатель нажатием кнопки «Выкл.» на панели лабораторной установки.

5.8. Выключить установку.

6. Вкладка «График зависимости мощностей от нагрузки на ведомом валу» отображает зависимость мощностей на ведущем и ведомом валах.

Для обработки полученных результатов вводим значение глубины фильтра (осреднение) в поле осреднения результатов (верхний правый угол окна программы). Значение глубины фильтра зависит от количества точек измерения.

При количестве точек измерения больше 300 значение глубины фильтра ориентировочно должно быть 30...50. Осреднение осуществляется на обоих графиках одновременно.

7. Оформление отчета по лабораторной работе.

После выбора оптимальной глубины фильтра и применения его к полученным результатам нажать кнопку «Отчет». При нажатии кнопки «Отчет» (рис.1.7) программа открывает MS WORD и вставляет в него отчет по проведенной лабораторной работе (рекомендуется использовать MS Office), при этом если графики были обработаны при помощи фильтра осреднения результатов, то в отчет выводятся обработанные графики. Если на ЭВМ не установлен MS Office®, программа использует WordPad, входящий в стандартную поставку MS Windows®.

В отчете необходимо ввести фамилии студентов выполнявших работу, номер группы, факультет и фамилию преподавателя.

Отчет сохранить в удобную папку средствами MS WORD<sup>®</sup> (WordPad).

8. При необходимости повторного проведения лабораторной работы необходимо сделать сброс всех полученных данных, выбрав требуемую строчку в меню «настройка» (вкладка 3, рис.1.7), либо нажав комбинацию клавиш <Ctrl+Delete>.

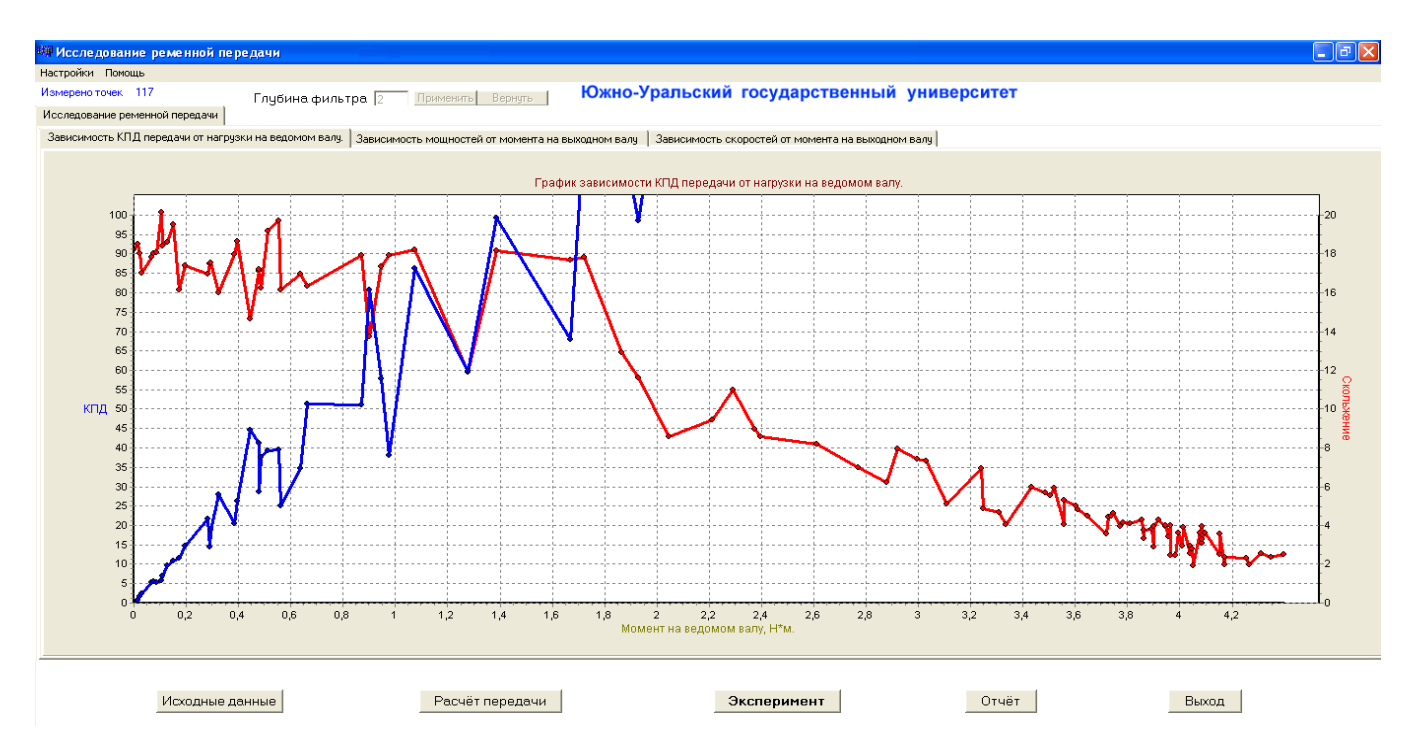

Рисунок 1.7

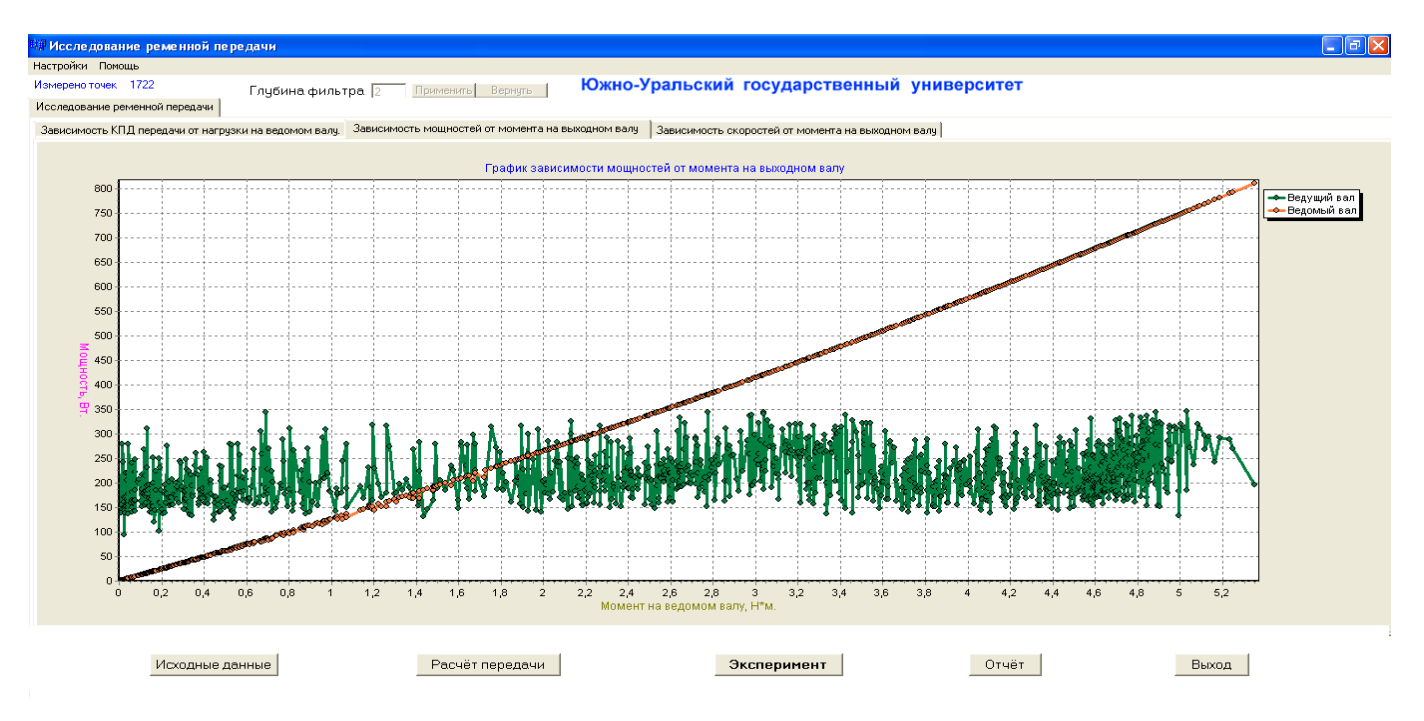

Рисунок 1.8

Выбор другой лабораторной работы сбрасывает все полученные данные, поэтому перед переходом к другой лабораторной работе необходимо убедиться,

что результаты сохранены в отчет.

9. Провести эксперимент со значениями усилия на валу исследуемой передачи 2 $F_0 = 80$  H и 2 $F_0 = 120$  H (пункт 5,2).

10. Определить оптимальный коэффициент тяги  $\varphi_0$  для каждого эксперимента.

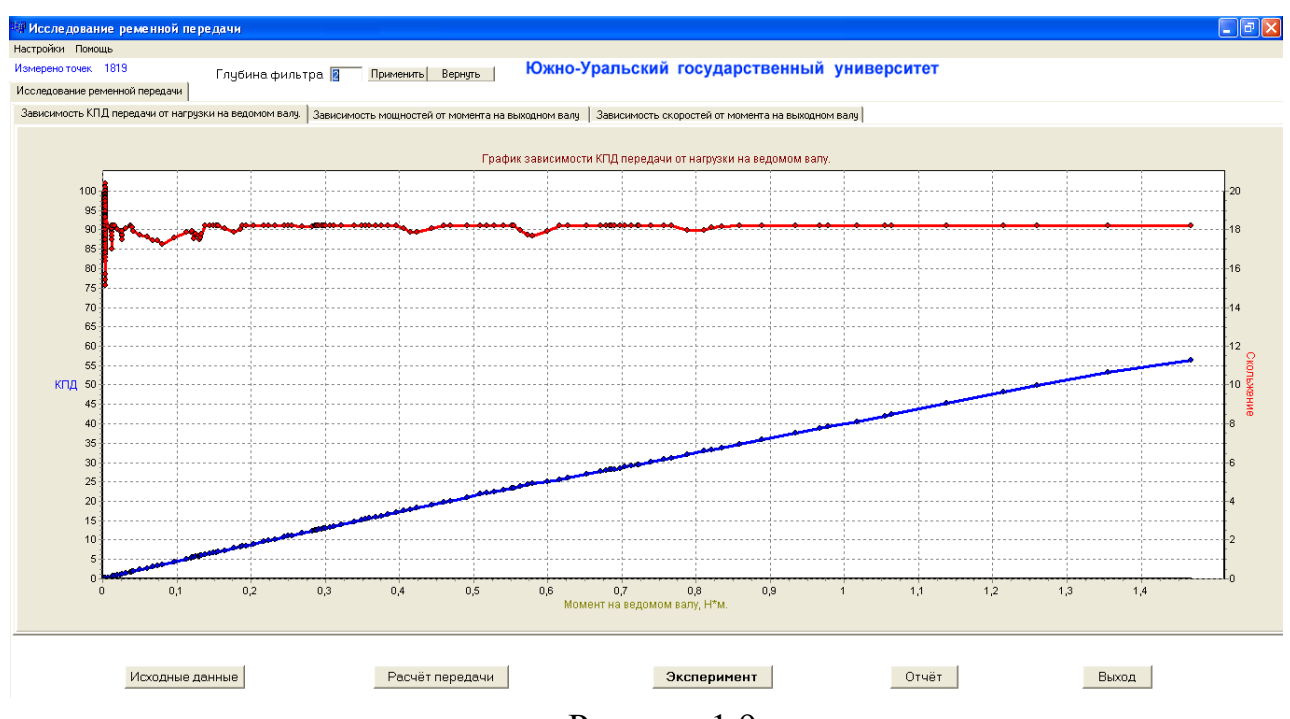

Рисунок 1.9

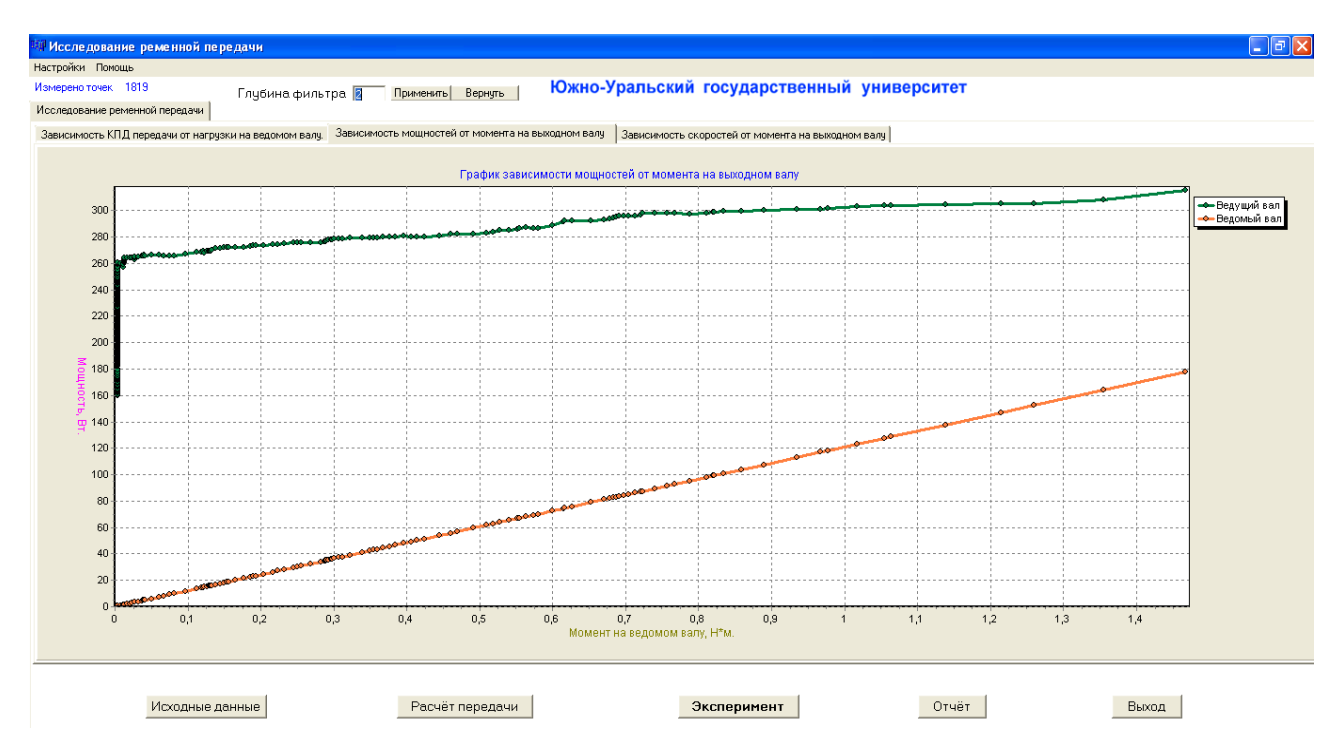

Рисунок 1.10 - Результаты эксперимента с применением фильтра

**Студенты: Группа: Факультет: Преподаватель:**

#### **ОТЧЕТЫ ПО ЛАБОРАТОРНЫМ РАБОТАМ:**

*"Исследование ременной передачи"*

### ИСХОДНЫЕ ДАННЫЕ

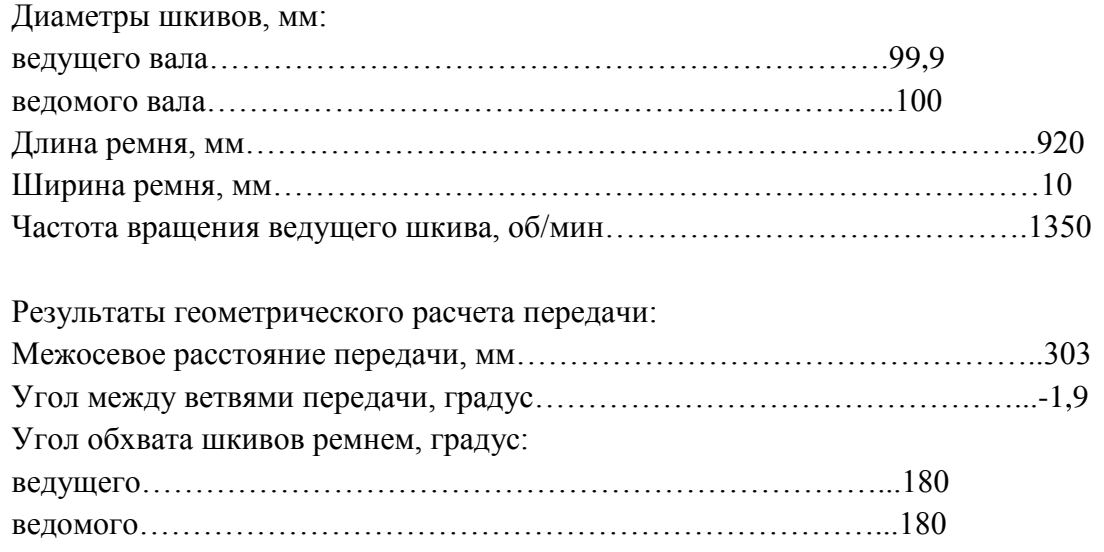

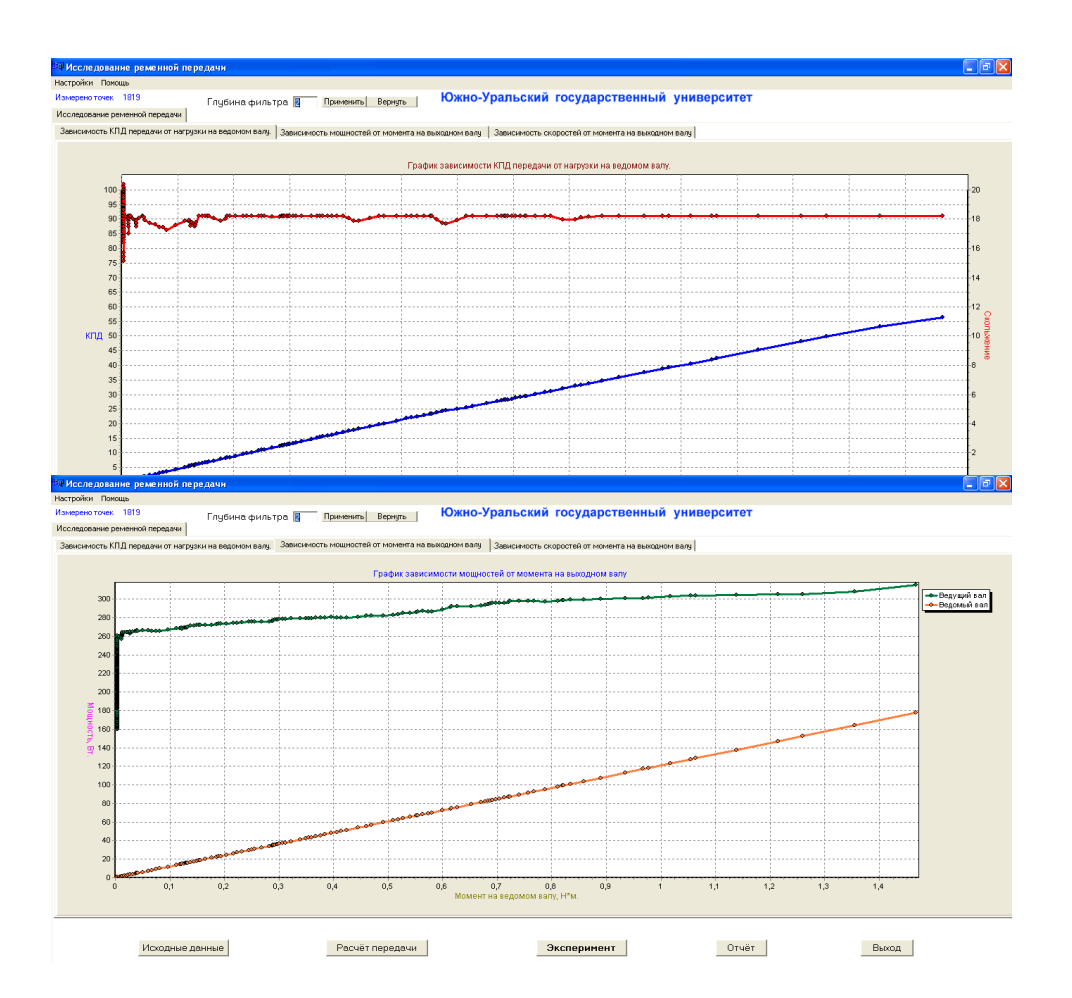

Рисунок 1.11 - Отчет по лабораторной работе

### **Вопросы для самоконтроля**

1. Укажите назначение, достоинства и недостатки ременных передач.

2. Назовите достоинства и недостатки ременных передач с плоским ремнем в сравнении с другими типами ременных передач.

3. Назовите область применения ременных передач с плоским ремнем.

4. С какой целью и какими способами создают начальное натяжение ремня?

5. Какие параметры передачи оказывают влияние на её тяговую способность?

6. Укажите причину упругого скольжения ремня на шкивах?

7. Предложите наиболее эффективные конструктивные мероприятия для увеличения тяговой способности ременной передачи.

Кроме выше приведенных вопросы для самоконтроля работы №2:

8. Назовите достоинства и недостатки ременных передач с клиновым ремнем в сравнении с другими типами ременных передач.

9. Назовите область применения ременных передач с клиновым ремнем.

10. Назовите область применения ременных передач с круглым ремнем.

## Лабораторная работа № 2 ИССЛЕДОВАНИЕ РЕМЕННОЙ ПЕРЕДАЧИ С КЛИНОВЫМ РЕМНЕМ

### Цель работы

Экспериментально установить зависимость коэффициента **VIIDVFOFO** скольжения и коэффициента полезного действия ременной передачи с клиновым ремнем от величины начального натяжения ремня и величины внешней нагрузки. Определить режимы рационального нагружения ременных передач. Ознакомиться с принципом испытания клиноременной передачи на основе использования циркуляции мощности в замкнутом контуре. В результате выполнения работы студент должен знать:

конструкцию и принцип работы ременных передач;

силовые и кинематические зависимости, характеризующие работу ременной передачи;

назначение и методику построения кривых скольжения;

особенности испытания ременных передач и пути повышения их тяговой способности;

должен уметь:

методически грамотно проводить испытания тяговой способности ременных передач в автоматизированном режиме;

анализировать причины изменения тяговой способности передачи;

обосновывать принимаемые проектные решения, направленные на повышение тяговой способности и эксплуатационной надежности ременных передач.

1. Проверить подсоединение установки к ЭВМ, включить питание установки и ЭВМ.

2. Выбрать лабораторную работу. (рис 2.1)

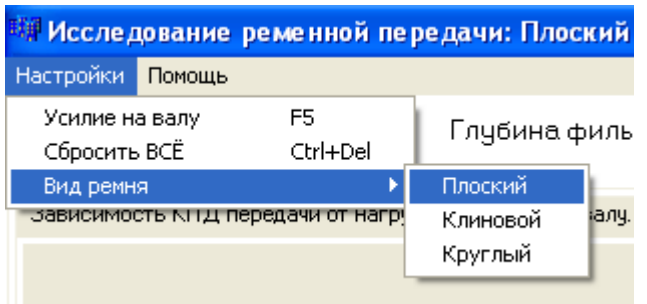

Рисунок 2.1 – Выбор лабораторной работы

3. В меню *«Настройки»* выбрать пункт *«Усилие на валу»* (рисунок 2.2) или нажать клавишу *«F5»*.

| <sup>ни</sup> Исследование ременной пере |        |          |  |
|------------------------------------------|--------|----------|--|
| Настройки -                              | Помощь |          |  |
| Усилие на валу                           |        | F5       |  |
| Сбросить ВСЁ                             |        | Ctrl+Del |  |
| Вид ремня                                |        |          |  |
| зависимость кнід передачи от нагрчзкі    |        |          |  |
|                                          |        |          |  |

Рисунок 2.2 – Выбор пункта *«Усилие на валу»*

**Внимание.** Для корректной работы тензоаппаратуры требуется включить питание стенда на 15-20 мин. до проведения эксперимента.

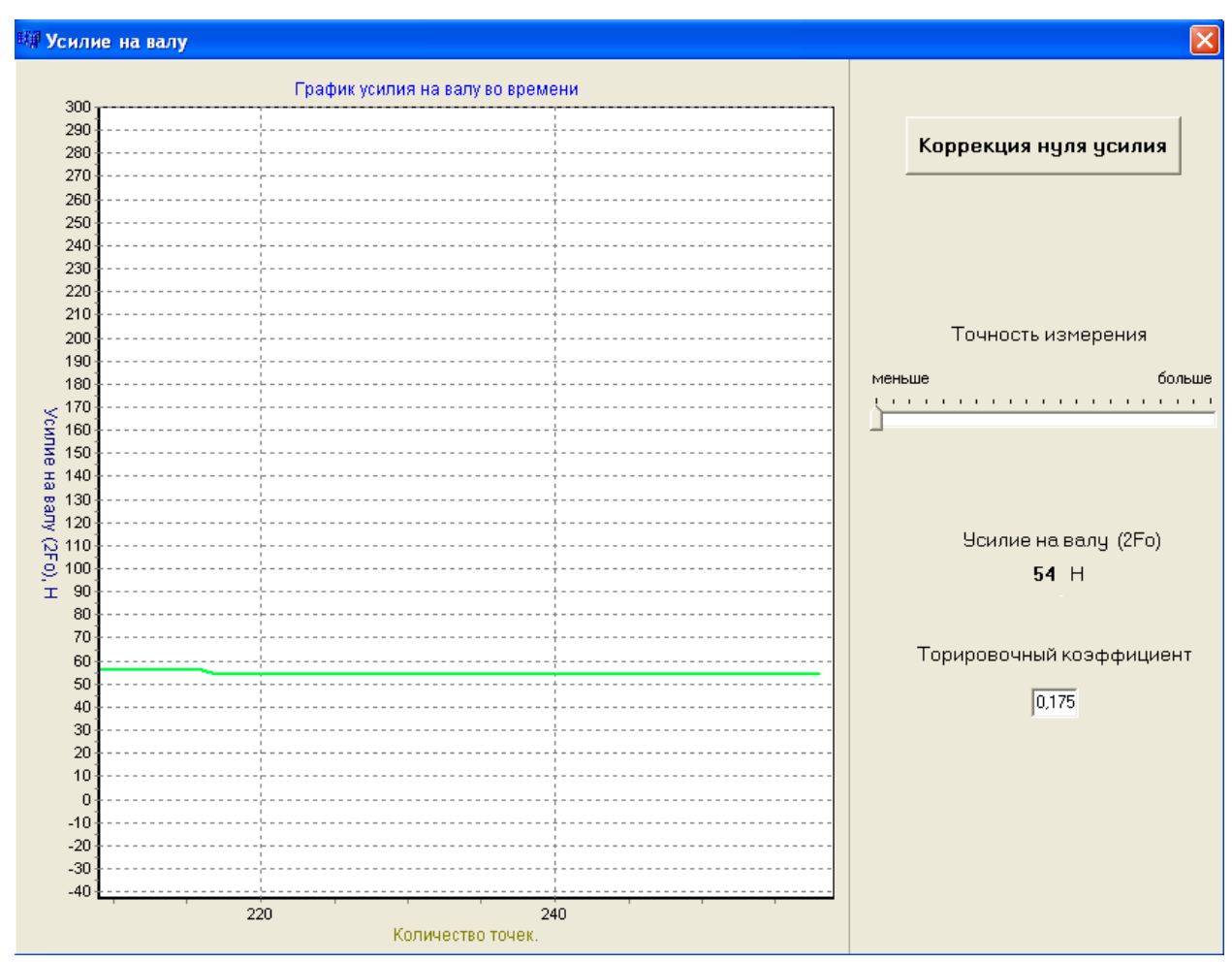

Рисунок 2.3 - Окно «Усилие на валу»

4. На экран выводится окно *«Усилие на валу»* (рисунок 2.3), необходимо снять исследуемый ремень и проверить значение усилия на валу, если усилие на валу отлично от нуля, необходимо нажать кнопку *«Коррекция нуля усилия».* Коррекция нуля усилия может занять время до 2-х минут.

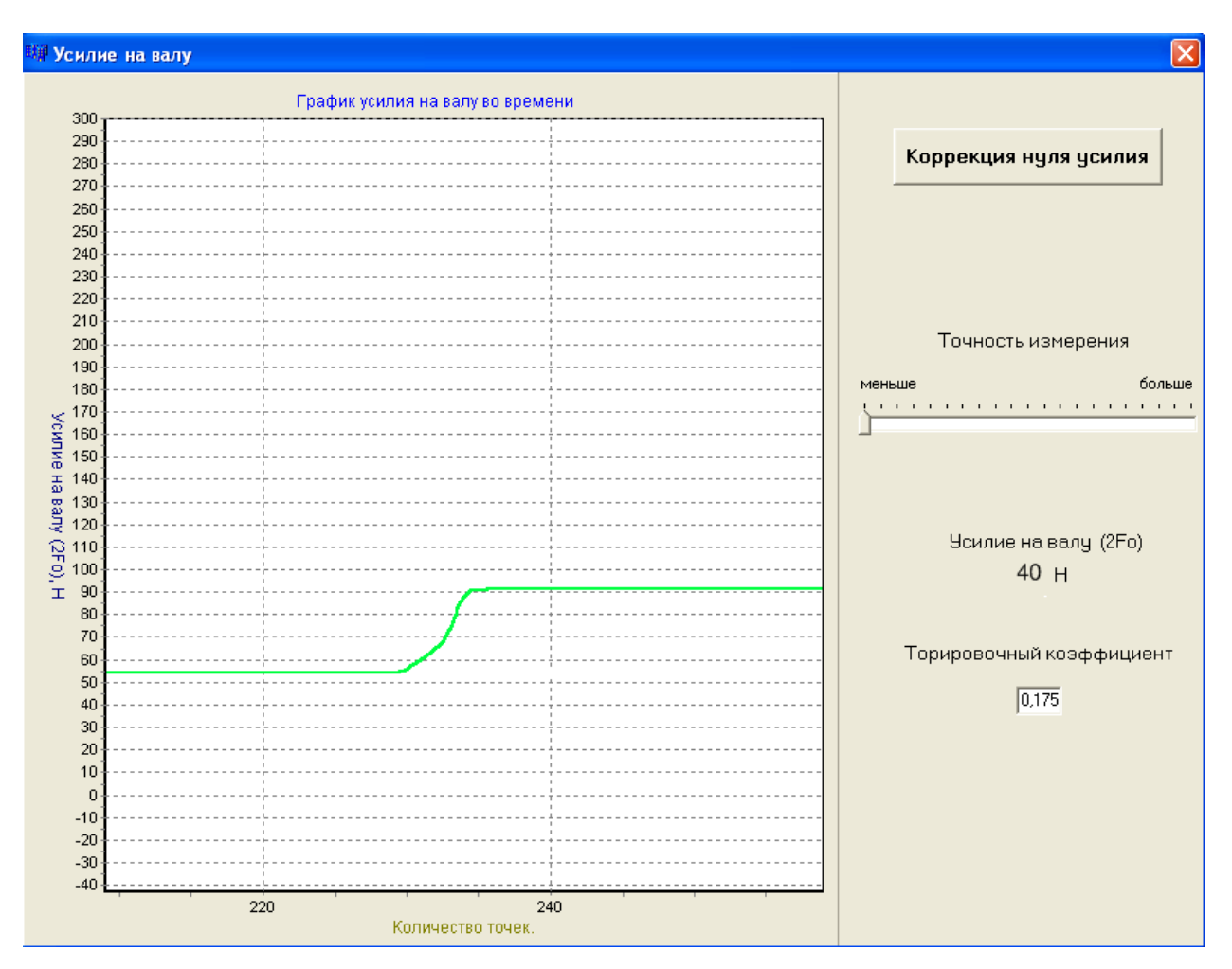

Рисунок 2.4 - Натяжение ремня исследуемой ременной передачи

5. Проведение эксперимента.

5.1. После коррекции нуля усилия необходимо надеть исследуемый ремень на шкивы и запустить электродвигатель нажатием кнопки «Вкл.» на лицевой панели стенда, при этом натяжение нагружающей ременной передачи должно быть ослаблено.

5.2 Плавно вращая маховичок натяжного устройства исследуемой ременной передачи натянуть исследуемую ременную передачу до значения  $2F_0 = 40H$ . Величина усилия 2F<sub>0</sub> отслеживается в окне *«Усилие на валу»*. После установки требуемого значения усилия на валу необходимо зафиксировать вал натяжного устройства исследуемой ременной передачи при помощи стопорного винта и закрыть окно *«Усилие на валу».*

5.3. В главном окне программы нажать кнопку «Эксперимент», на экране появится окно *«Экспериментальное исследование КПД»* (рисунок 2.5).

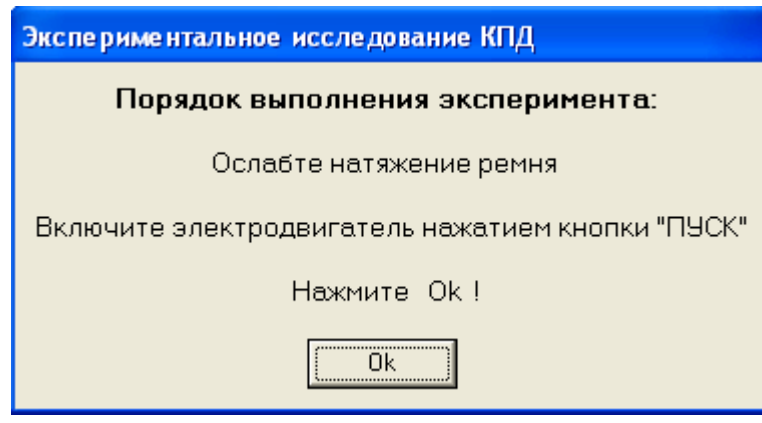

Рисунок 2.5 - Окно подготовки оборудования

5.4. Нажатием кнопки *«ОК»* вывести на экран окно подготовки оборудования (рисунок 2.6).

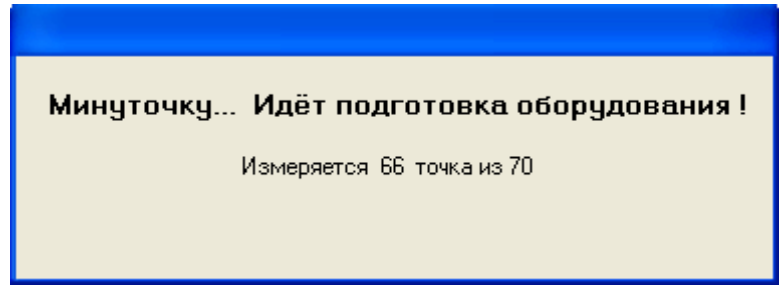

Рисунок 2.6 - Окно подготовки оборудования

### **В процессе подготовки оборудования не изменять натяжение ремней.**

5.5. После завершения подготовки оборудования на экране начинает отображаться график. Необходимо **очень плавно** натягивать ремень нагружающей ременной передачи с помощью натяжного устройства (поз.6, рис.4), следя за количеством снимаемых точек, вращающим моментом на ведомом валу и величиной упругого скольжения (нижняя строка главного окна программы).

5.6. Эксперимент следует завершить нажатием кнопки *«Остановить»,* когда величина упругого скольжения достигнет значения больше 10%, максимальный вращающий момент на ведущем валу составит **не более** 3Н∙м, при этом количество точек измерения должно быть не менее 300 (чем больше количество точек, тем выше точность эксперимента).

5.7. Ослабить натяжение ремней. Остановить электродвигатель нажатием кнопки «Выкл.» на панели лабораторной установки.

5.7. Выключить установку.

6. Вкладка «График зависимости мощностей от нагрузки на ведомом валу» отображает зависимость мошностей на ведушем и ведомом валах червячного редуктора от вращающего момента на ведомом валу.

Для обработки полученных результатов вводим значение глубины фильтра (осреднение) в поле осреднения результатов (верхний правый угол окна программы). Значение глубины фильтра зависит от количества точек измерения.

При количестве точек измерения больше 300 значение глубины фильтра ориентировочно должно быть 30...50. Осреднение осуществляется на обоих графиках одновременно (рисунок 2.8).

7. Оформление отчета по лабораторной работе.

После выбора оптимальной глубины фильтра и применения его к полученным результатам нажать кнопку «Отчет». При нажатии кнопки «Отчет» (рис.2) программа открывает MS WORD и вставляет в него отчет по проведенной лабораторной работе (рис.2.9) (рекомендуется использовать MS Office  $2000^{\circ}$  или MS Office  $XP^{\mathcal{R}}$ ), при этом если графики были обработаны при помощи фильтра осреднения результатов, то в отчет выводятся обработанные графики. Если на ЭВМ не установлен MS Office®, программа использует WordPad, входящий в стандартную поставку MS Windows®.

В отчете необходимо ввести фамилии студентов выполнявших работу, номер группы, факультет и фамилию преподавателя.

Отчет сохранить в удобную папку средствами MS WORD<sup>®</sup> (WordPad).

8. При необходимости повторного проведения лабораторной работы необходимо сделать сброс всех полученных данных, выбрав требуемую строчку в меню «настройка», либо нажав комбинацию клавиш <Ctrl+Delete>.

#### Внимание!

Выбор другой лабораторной работы сбрасывает все полученные данные, поэтому перед переходом к другой лабораторной работе необходимо убедиться,

что результаты сохранены в отчет.

9. Определить оптимальный коэффициент тяги ф.

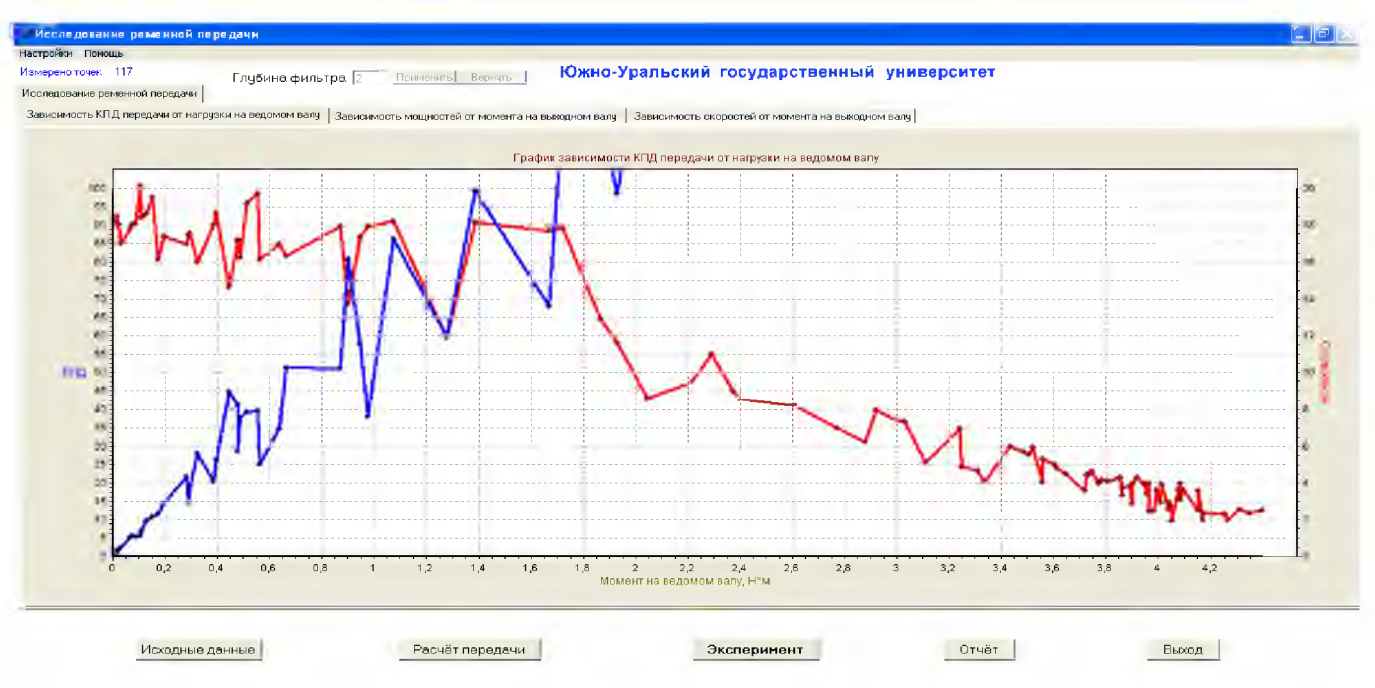

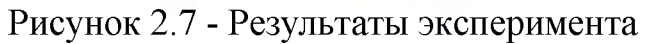

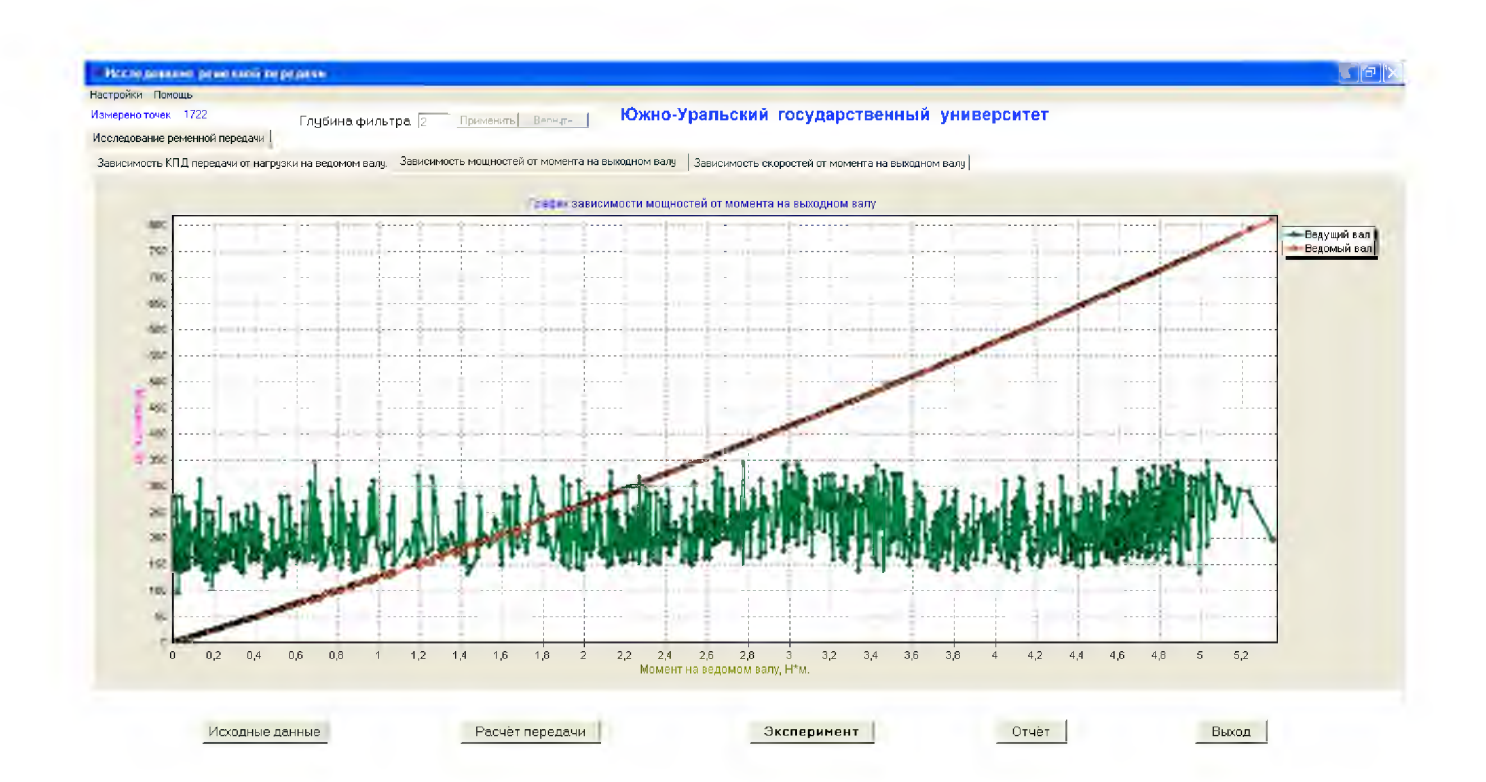

![](_page_26_Figure_0.jpeg)

![](_page_26_Figure_1.jpeg)

Рисунок 2.8 - Результаты эксперимента с применением фильтра

# **Лабораторная работа № 3 ИССЛЕДОВАНИЕ РЕМЕННОЙ ПЕРЕДАЧИ С КРУГЛЫМ РЕМНЕМ**

### **Цель работы**

Экспериментально установить зависимость коэффициента упругого скольжения и коэффициента полезного действия ременной передачи с круглым ремнем от величины начального натяжения ремня и величины внешней нагрузки.

Определить режимы рационального нагружения ременных передач.

Ознакомиться с принципом испытания круглоременной передачи на основе использования циркуляции мощности в замкнутом контуре. В результате выполнения работы студент *должен знать:*

Конструкцию и принцип работы ременных передач;

Силовые и кинематические зависимости, характеризующие работу ременной передачи;

Назначение и методику построения кривых скольжения;

Особенности испытания ременных передач и пути повышения их тяговой способности;

*должен уметь:*

 Методически грамотно проводить испытания тяговой способности ременных передач в автоматизированном режиме;

 Анализировать причины изменения тяговой способности передачи;

 Обосновывать принимаемые проектные решения, направленные на повышение тяговой способности и эксплуатационной надежности ременных передач.

1. Проверить подсоединение установки к ЭВМ. Включить питание установки и ЭВМ.

2. Выбрать лабораторную работу.

![](_page_27_Picture_15.jpeg)

Рисунок 3.1 – Выбор лабораторной работы

3. В меню *«Настройки»* выбрать пункт *«Усилие на валу»* (рисунок 2.3) или нажать клавишу *«F5»*.

**Внимание.** Для корректной работы тензоаппаратуры требуется включить питание стенда на 15-20 мин. до проведения эксперимента.

![](_page_28_Picture_94.jpeg)

Рисунок 3.2 - Выбор пункта *«Усилие на валу»*

![](_page_28_Figure_4.jpeg)

Рисунок 3.3 - Окно *«Усилие на валу»*

4. На экран выводится окно *«Усилие на валу» (*рисунок 3.3), необходимо снять исследуемый ремень и проверить значение усилия на валу, если усилие на валу отлично от нуля, необходимо нажать кнопку *«Коррекция нуля усилия»*. Коррекция нуля усилия может занять время до 2-х минут.

![](_page_29_Figure_1.jpeg)

Рисунок 3.4 - Натяжение ремня исследуемой ременной передачи

5. Проведение эксперимента.

5.1. После коррекции нуля усилия необходимо надеть исследуемый ремень на шкивы и запустить электродвигатель нажатием кнопки «Вкл.» на лицевой панели стенда (поз. 16, рис. 1), при этом натяжение нагружающей ременной передачи должно быть ослаблено.

5.2. Плавно вращая маховичок натяжного устройства исследуемой ременной передачи (поз. 2, рис. 1) натянуть исследуемую ременную передачу до значения 2F<sub>0</sub>=40H. Величина усилия 2F<sub>0</sub> отслеживается в окне *«Усилие на валу»* (рис. 3.4). После установки требуемого значения усилия на валу необходимо зафиксировать вал натяжного устройства исследуемой ременной передачи при помощи стопорного винта и закрыть окно *«Усилие на валу»*.

5.3. В главном окне программы нажать кнопку «эксперимент», на экране появится окно *«Экспериментальное исследование КПД»* (рисунок 2.5).

![](_page_30_Picture_104.jpeg)

Рисунок 3.5 - Окно подготовки оборудования

5.4. Нажатием кнопки *«ОК»* вывести на экран окно подготовки оборудования (рисунок 2.6).

![](_page_30_Picture_4.jpeg)

Рисунок 3.6 - Окно подготовки оборудования

## **В процессе подготовки оборудования не изменять натяжение ремней.**

5.5. После завершения подготовки оборудования на экране начинает отображаться график. Необходимо **очень плавно** натягивать ремень нагружающей ременной передачи с помощью натяжного устройства (поз. 6, рис. 1), следя за количеством снимаемых точек, вращающим моментом на ведомом валу и величиной упругого скольжения (нижняя строка главного окна программы).

5.6. Эксперимент следует завершить нажатием кнопки *«Остановить»* когда величина упругого скольжения достигнет значения более 10%, максимальный вращающий момент на ведущем валу составит **не более** 3 Н∙м, при этом количество точек измерения должно быть не менее 300 (чем больше количество точек, тем выше точность эксперимента).

5.7. Ослабить натяжение ремней. Остановить электродвигатель нажатием кнопки «Выкл.» на панели лабораторной установки.

5.8. Выключить установку.

6. Вкладка «График зависимости мощностей от нагрузки на ведомом валу» отображает зависимость мошностей на велушем и веломом валах.

Для обработки полученных результатов вводим значение глубины фильтра (осреднение) в поле осреднения результатов (верхний правый угол окна программы). Значение глубины фильтра зависит от количества точек измерения.

При количестве точек измерения больше 300 значение глубины фильтра ориентировочно должно быть 30...50. Осреднение осуществляется на обоих графиках одновременно (рис.3.7).

7. Оформление отчета по лабораторной работе.

После выбора оптимальной глубины фильтра и применения его к полученным результатам нажать кнопку «Отчет». При нажатии кнопки «Отчет» (рис.2) программа открывает MS WORD и вставляет в него отчет по проведенной лабораторной работе (рис.31) (рекомендуется использовать MS Office  $2000^{\circ}$  или MS Office XP<sup>®</sup>), при этом если графики были обработаны при помощи фильтра осреднения результатов, то в отчет выводятся обработанные графики. Если на ЭВМ не установлен MS Office®, программа использует WordPad, входящий в стандартную поставку MS Windows<sup>®</sup>.

В отчете необходимо ввести фамилии студентов выполнявших работу, номер группы, факультет и фамилию преподавателя.

Отчет сохранить в удобную папку средствами MS WORD® (WordPad).

8. При необходимости повторного проведения лабораторной работы необходимо сделать сброс всех полученных данных, выбрав требуемую строчку в меню «настройка» (вкладка 3, рис.2), либо нажав комбинацию клавиш  $\langle$ Ctrl+Delete $\rangle$ .

### Внимание!

Выбор другой лабораторной работы сбрасывает все полученные данные, поэтому перед переходом к другой лабораторной работе необходимо убедиться, что результаты сохранены в отчет.

9. Определить оптимальный коэффициент тяги ф.

![](_page_32_Figure_0.jpeg)

Рисунок 3.7 - Результаты эксперимента

![](_page_33_Figure_0.jpeg)

Рисунок 3.8 - Результаты эксперимента с применением фильтра

### **Список использованной литературы**

1. Детали машин: Учебное пособие / М. Н. Иванов, В. Н. Иванов. – М: Высшая школа, 1975.

3. Анурьев В.И. Справочник конструктора-машиностроителя: В 3-х т.

4. Дунаев П.Ф., Леликов О.П. Конструирование узлов и деталей машин: учебное пособие для техн. спец. вузов. – М.: Высш.шк., 2000.

5. Чернавский С. А., Снесарев Б. С. и др. Проектирование механических передач: уч. пособие для вузов. – М.: Машиностроение, 1984. 560 с.

6. Решетов Д.Н. Детали машин: Учебник для студентов машиностроительных и механических специальностей вузов. – М.: Машиностроение, 1989.

7. Шейнблинт А.Е. Курсовое проектирование деталей машин. – М: Машиностроение,1991.

8. Паспорт на лабораторный стенд «Детали машин – передачи ременные».

# ГАВРИШ ПЕТР ВЛАДИМИРОВИЧ

### **Механические передачи. Передачи трением**

Лабораторный практикум по дисциплине «Детали машин»

для студентов направлений подготовки 15.03.02 Технологические машины и оборудование,13.03.01 Теплоэнергетика и теплотехника, 18.03.02 Химическая технология, 22.03.02 Металлургия всех форм обучения

![](_page_35_Picture_95.jpeg)

ФГАОУ ВО

Национальный исследовательский технологический университет «МИСиС» Новотроицкий филиал

462359, Оренбургская обл., г. Новотроицк, ул. Фрунзе, 8.

Е-mail: [nfmisis@yandex.ru](mailto:nfmisis@yandex.ru)

Контактный тел. 8 (3537) 679729.